## Inloggning i Teams och Haldor (mobil/surfplatta)

För att nå Teams och Haldor i din mobil är det enklast att ladda ner Teams-appen. Om du är inloggad i appen så får du alltid ett meddelande när en lärare kontaktar dig.

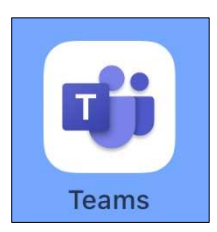

Gå till Google Play eller Appstore för att ladda ner Teams-appen till din mobil/surfplatta.

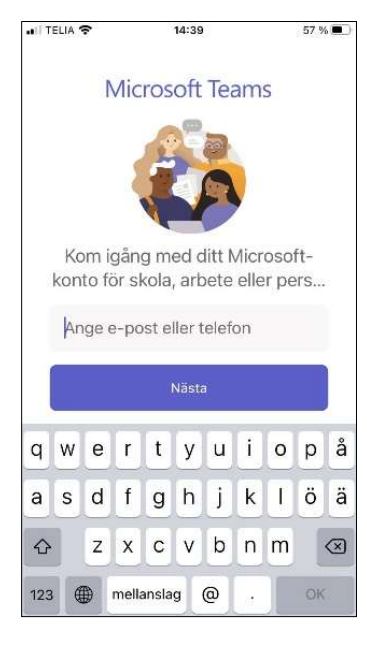

Logga in med ditt Microsoft 365-konto

Användarnamnet består av de två första bokstäverna i förnamnet, de två första bokstäverna i efternamnet (utan prickar över å,ä,ö) + månad och dag då du är född, följt av @skovde.se Till exempel: elte0910@skovde.se

(Några elever har sex siffror i användarnamnet.)

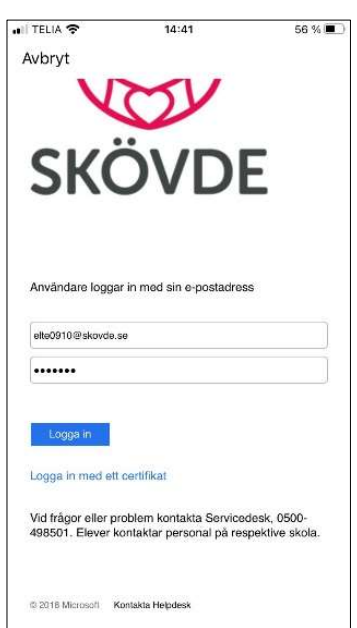

Fyll i lösenord och logga in.

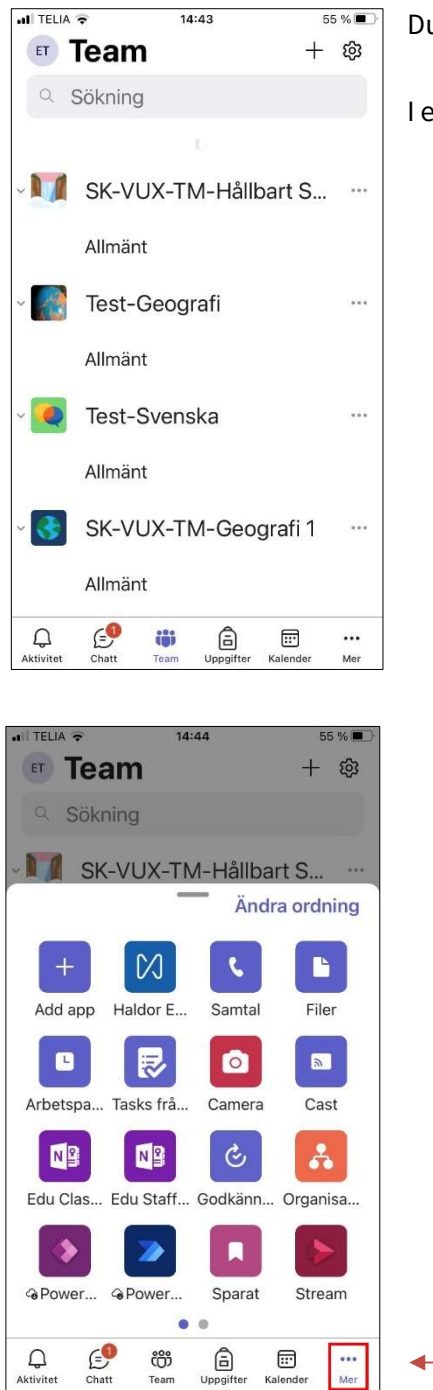

Du är inloggad i Teams.

I exemplet bredvid ser du vilka team Elin är medlem i.

Om ikonen för Haldor inte syns i teamsmenyn, tryck på Mer för att få fram fler ikoner.

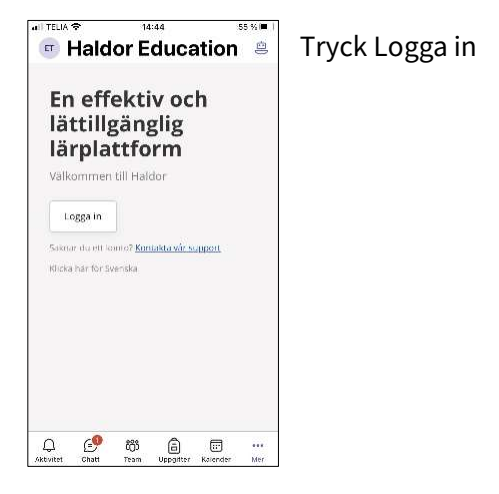

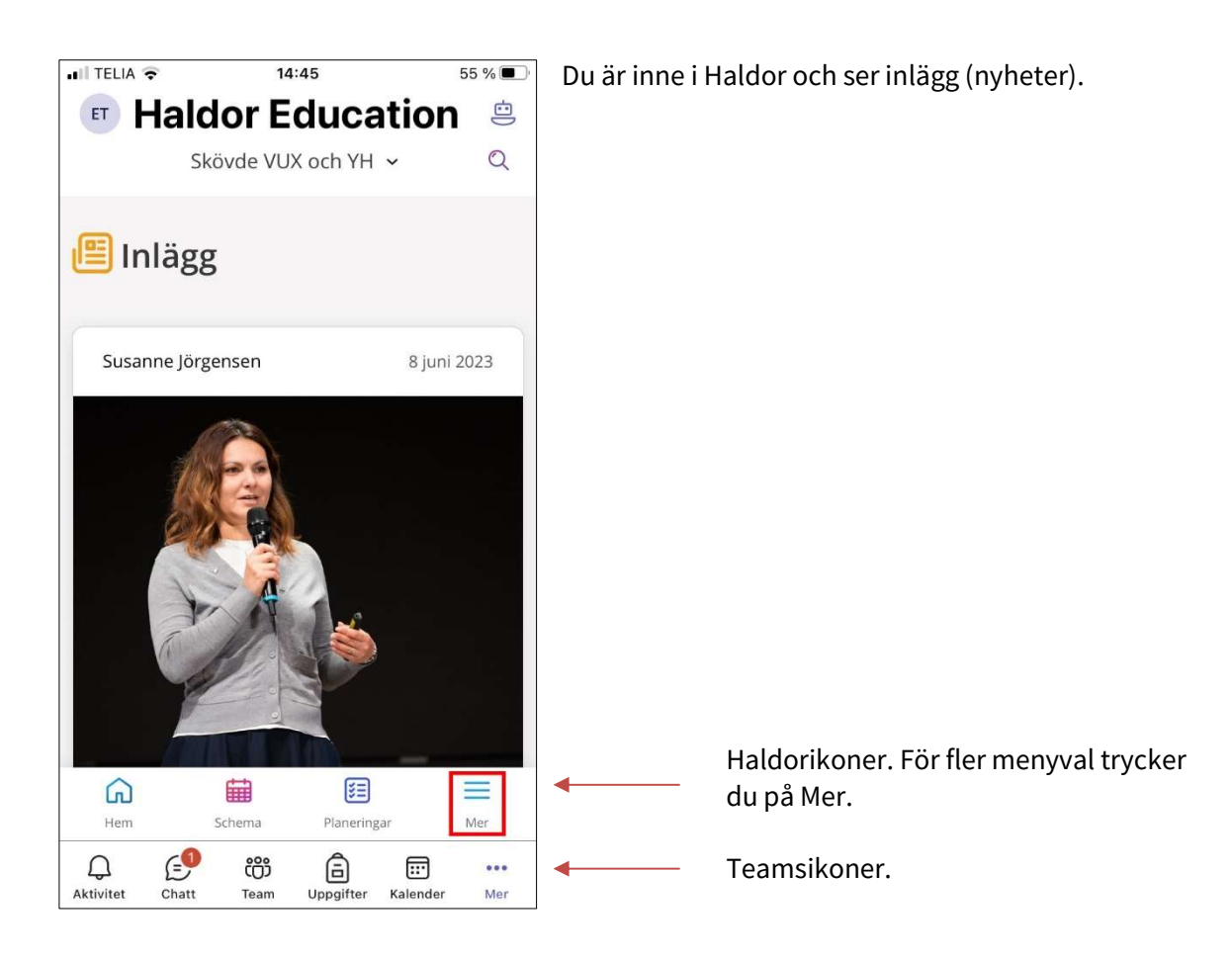

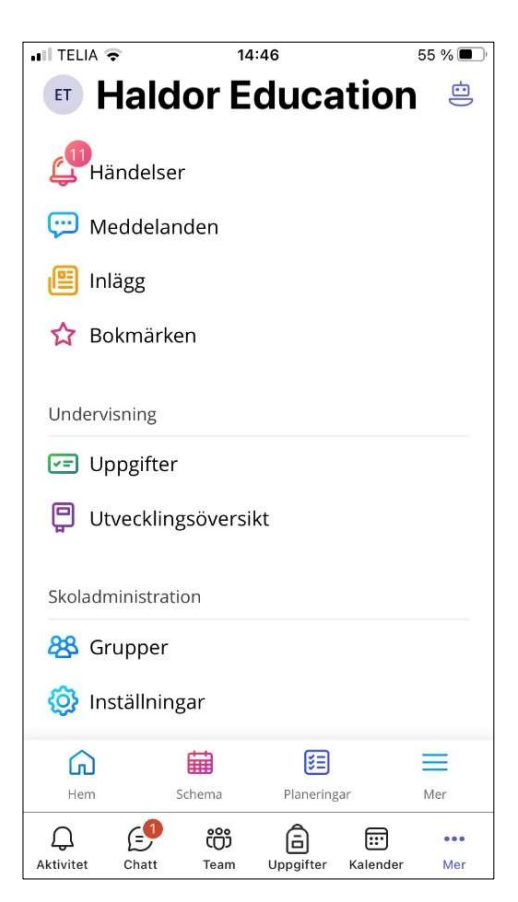

Nu ser du alla menyvalen i Haldor.

- I Haldor hittar du dina planeringar och uppgifter i varje kurs. Om du ska arbeta med Worduppgifter på mobil/surfplatta behöver du ladda ner Wordappen.
- Här finns också nyheter och information från skolan.
- Du kommer åt schemat